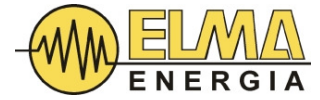

# Instrukcja obsługi modułowego statycznego generatora SVG 15kvar...100kvar

l

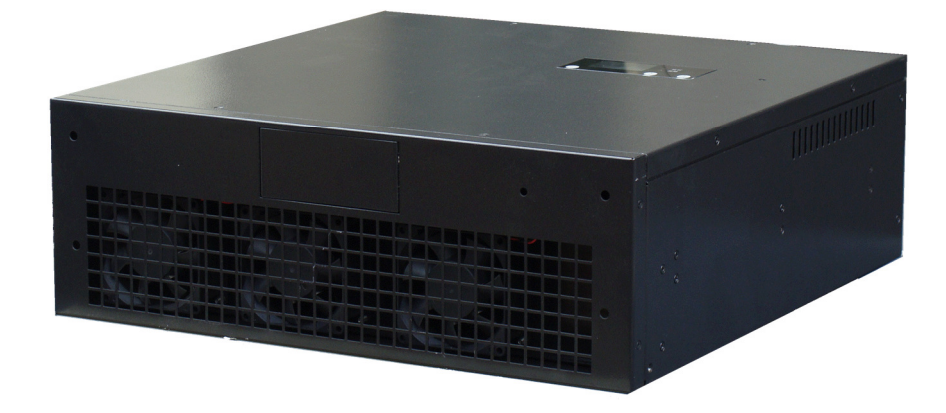

Instalacja, uruchomienie, obsługa i konserwacja

\_\_\_\_\_\_\_\_\_\_\_\_\_\_\_\_\_\_\_\_\_\_\_\_\_\_\_\_\_\_\_\_\_\_\_\_\_\_\_\_\_\_\_\_\_\_\_\_\_\_\_\_\_\_\_\_\_\_\_\_\_\_\_\_\_\_\_\_\_\_\_\_\_\_\_\_\_\_\_\_\_\_\_\_\_\_\_\_\_\_\_\_\_\_\_\_\_\_\_\_\_\_\_\_\_\_\_\_\_\_\_\_\_\_\_\_\_\_\_\_\_\_\_\_\_

1.1 (24.11.2022)

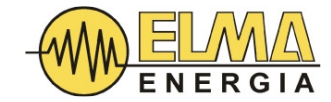

# Spis treści

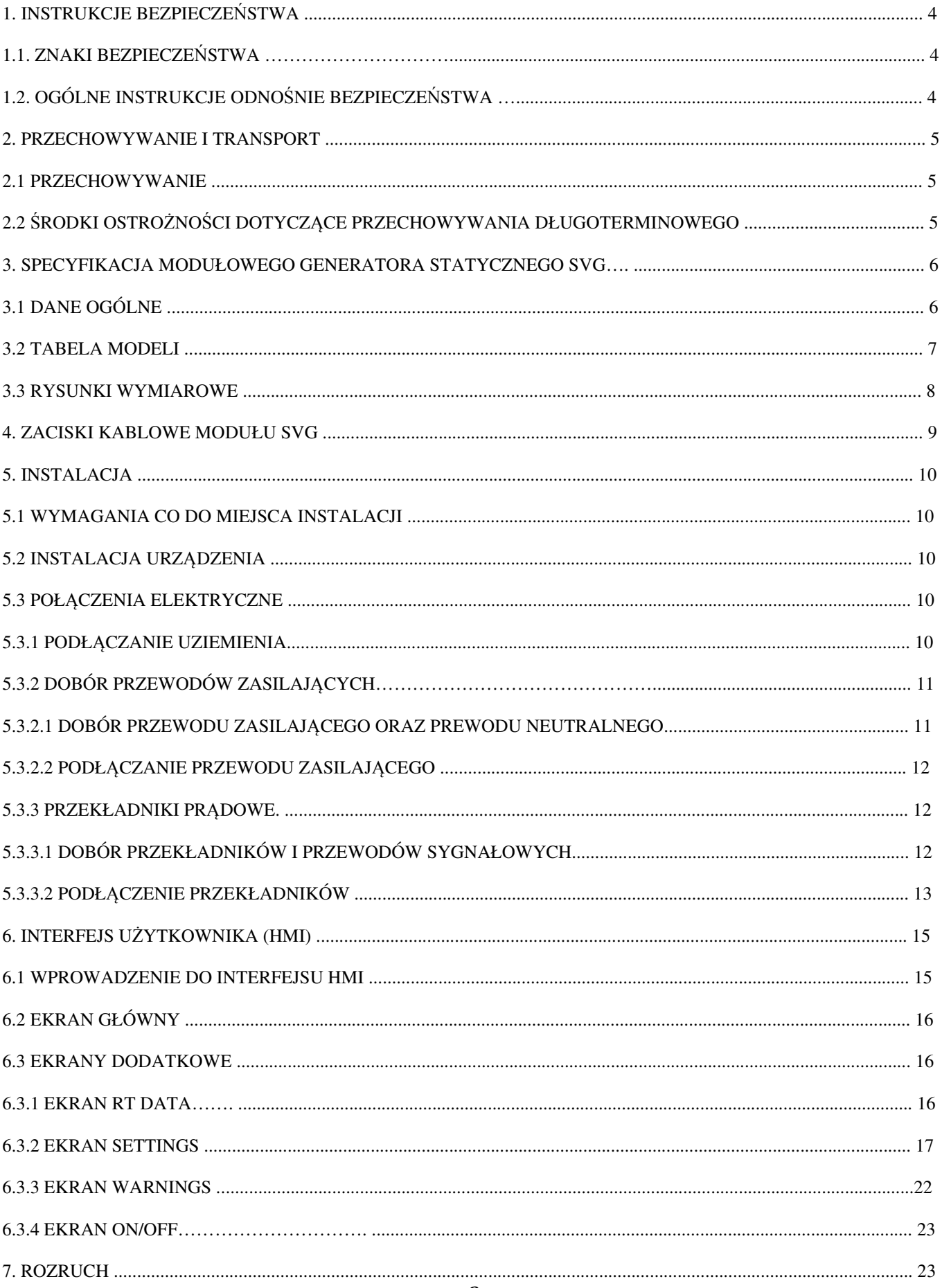

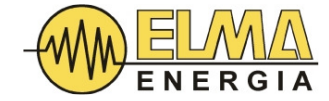

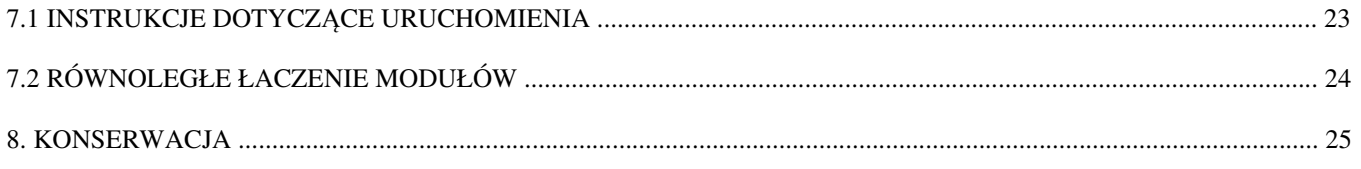

Wstęp

Niniejsza instrukcja dotyczy urządzenia: Modułowy statyczny generator HTSVG 400V. Ze względu na ciągły rozwój produktów, specyfikacja i konstrukcja naszych produktów mogą ulec zmianie bez powiadomienia.

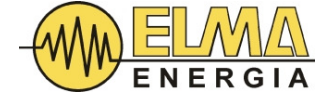

#### 1. INSTRUKCJE BEZPIECZEŃSTWA

### 1.1. ZNAKI BEZPIECZEŃSTWA

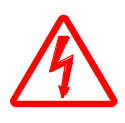

Ten znak oznacza, że w przypadku nieprzestrzegania zaleceń zawartych w niniejszej instrukcji występuje ryzyko uszkodzenia sprzętu, utraty mienia, poważnych obrażeń ciała, a nawet śmierci.

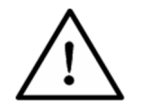

Ten znak wskazuje, że w przypadku nieprzestrzegania zaleceń zawartych w niniejszej instrukcji występuje ryzyko uszkodzenia sprzętu lub utraty mienia.

#### 1.2. OGÓLNE INSTRUKCJE ODNOŚNIE BEZPIECZEŃSTWA

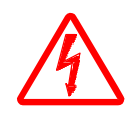

W tym urządzeniu występuje niebezpieczne napięcie. Nieprzestrzeganie zaleceń lub lekceważenie ostrzeżeń zawartych w niniejszej instrukcji może prowadzić do uszkodzenia sprzętu, utraty mienia, obrażeń ciała lub śmierci.

Ze względu na zastosowanie dużej ilości kondensatorów prądu stałego, zmagazynowana energia elektryczna, a co za tym idzie, niebezpieczne napięcie jest obecne w urządzeniu, nawet jeśli urządzenie jest odłączone od zasilania sieciowego. Przed dotknięciem części pod napięciem, takich jak zaciski kablowe, zawsze odczekaj co najmniej 15 minut od chwili odłączenia zasilania sieciowego, aż kondensatory rozładują się przez rezystory rozładowujące, Zawsze upewnij się poprzez wykonanie pomiaru odpowiednim miernikiem, że kondensatory zostały rozładowane a napięcie osiągnęło bezpieczny poziom.

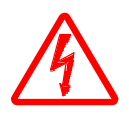

Instalacja, uruchomienie i konserwacja powinny być wykonywane przez wykwalifikowany personel po zapoznaniu się z niniejszą instrukcją. Należy również przestrzegać lokalnych i międzynarodowych przepisów dotyczących urządzeń elektrycznych.

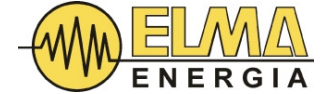

#### 2. PRZECHOWYWANIE I TRANSPORT

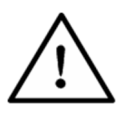

Podczas przechowywania i transportu należy unikać kładzenia modułu HTSVG SVG na jego bokach oraz unikać wstrząsów oraz silnych wibracji. W przeciwnym razie może dojść do uszkodzenia sprzętu.

#### 2.1 PRZECHOWYWANIE

Temperatura otoczenia: -25 do 70°C (-13 to 158°F) Wilgotność: ≤95% bez kondensacji

#### 2.2 ŚRODKI OSTROŻNOŚCI DOTYCZĄCE PRZECHOWYWANIA DŁUGOTERMINOWEGO

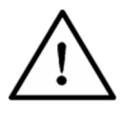

W przypadku długotrwałego przechowywania należy stosować szczelne opakowanie oraz unikać wilgoci.

Gdy moduł SVG jest wyłączony ponad 3 miesiące, przed uruchomieniem należy ustawić urządzenie w trybie gotowości i pozostawić w nim na co najmniej 10 godzin, aby przywrócić zdolność kondensatorów do pracy pod napięciem znamionowym. Celem tego procesu jest "odświeżenie" kondensatorów DC. W przypadku zaniechania tej procedury kondensatory mogą ulec uszkodzeniu po uruchomieniu urządzenia.

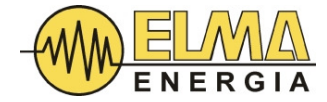

### 3. SPECYFIKACJA MODUŁOWEGO GENERATORA STATYCZNEGO SVG

# 3.1 DANE OGÓLNE

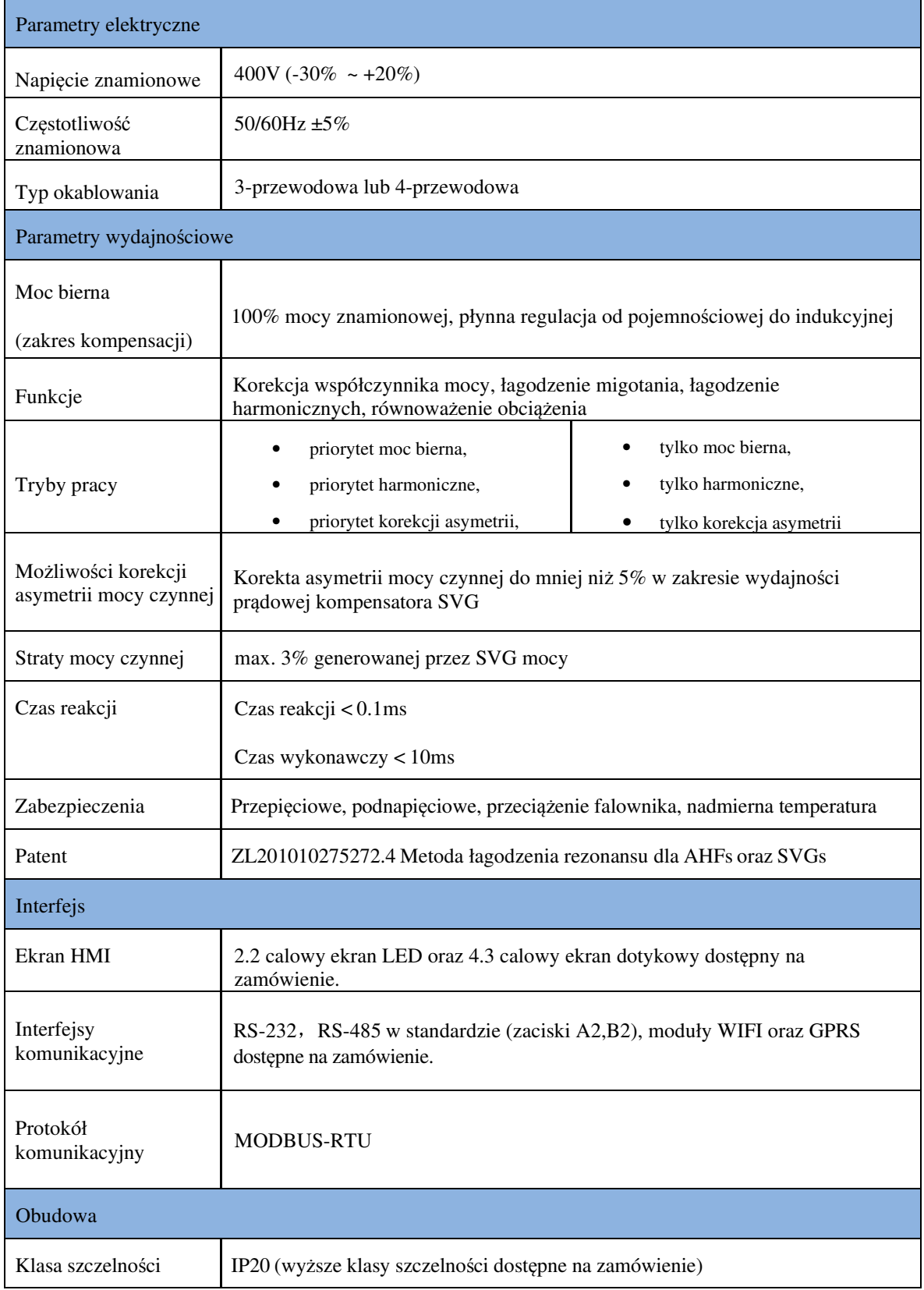

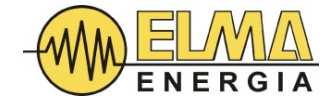

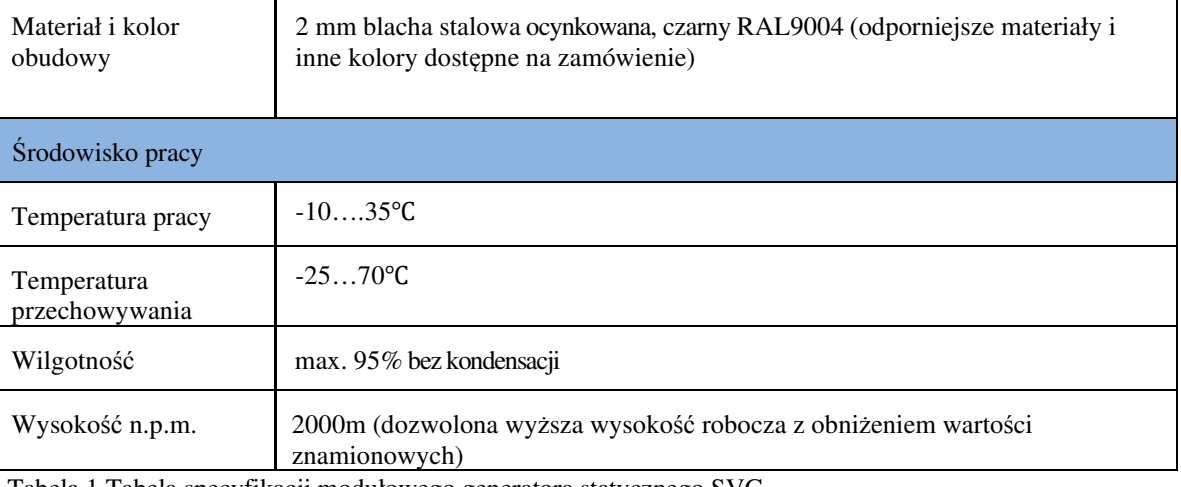

Tabela 1 Tabela specyfikacji modułowego generatora statycznego SVG

## 3.2 TABELA MODELI

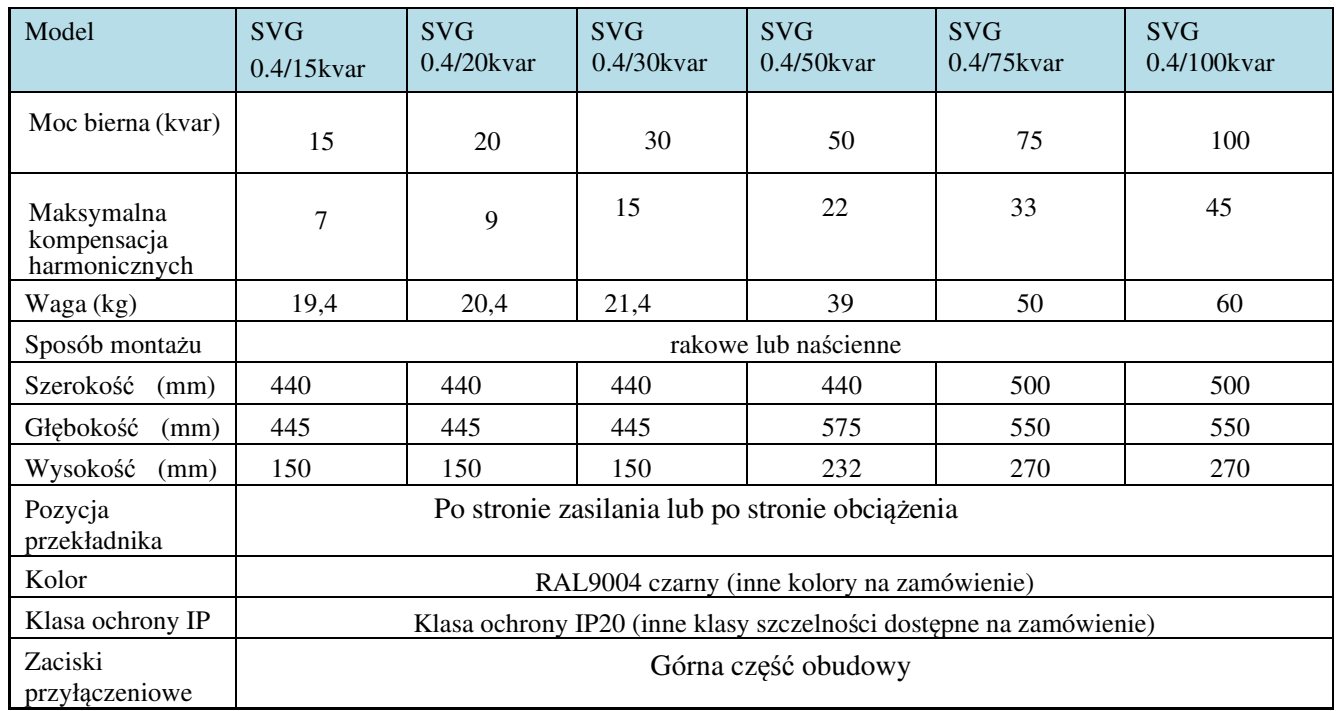

Tabela 2 Tabela doboru modułowego generatora statycznego SVG

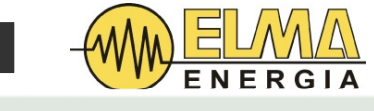

# 3.3 RYSUNKI WYMIAROWE

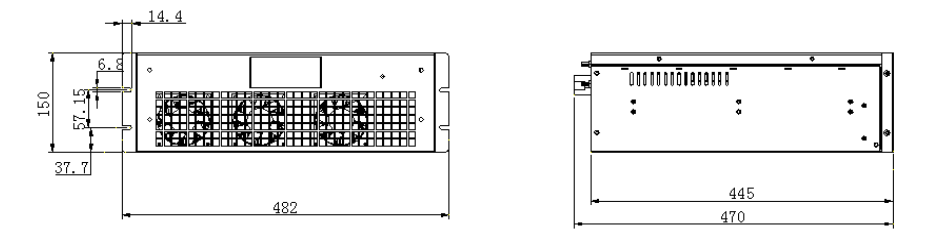

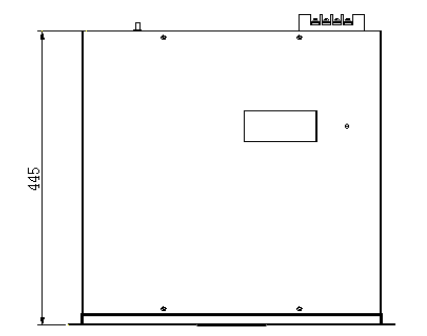

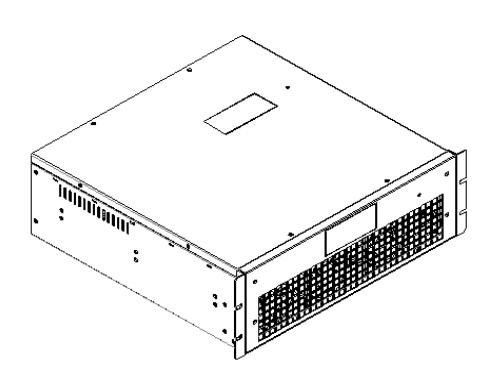

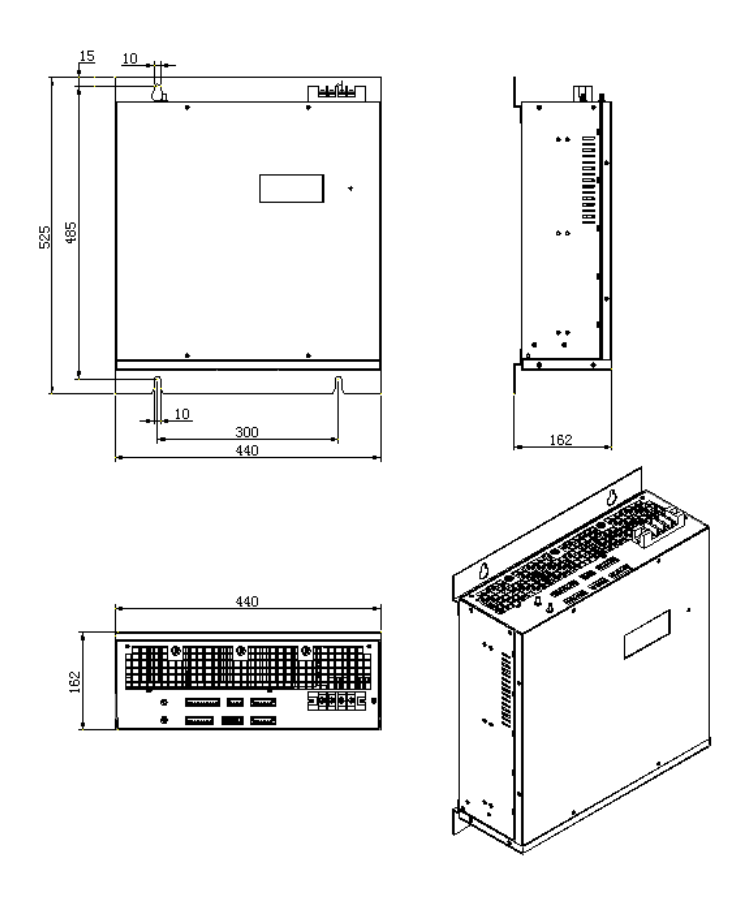

Rysunek 2 Wymiary modułu SVG 30kvar do montażu na ścianie

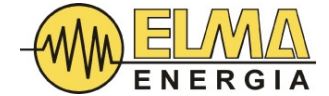

#### 4. ZACISKI KABLOWE MODUŁU SVG

Z tyłu modułu SVG znajduje się osiem zacisków i listew zaciskowych, ich lokalizacje i funkcje podano poniżej:

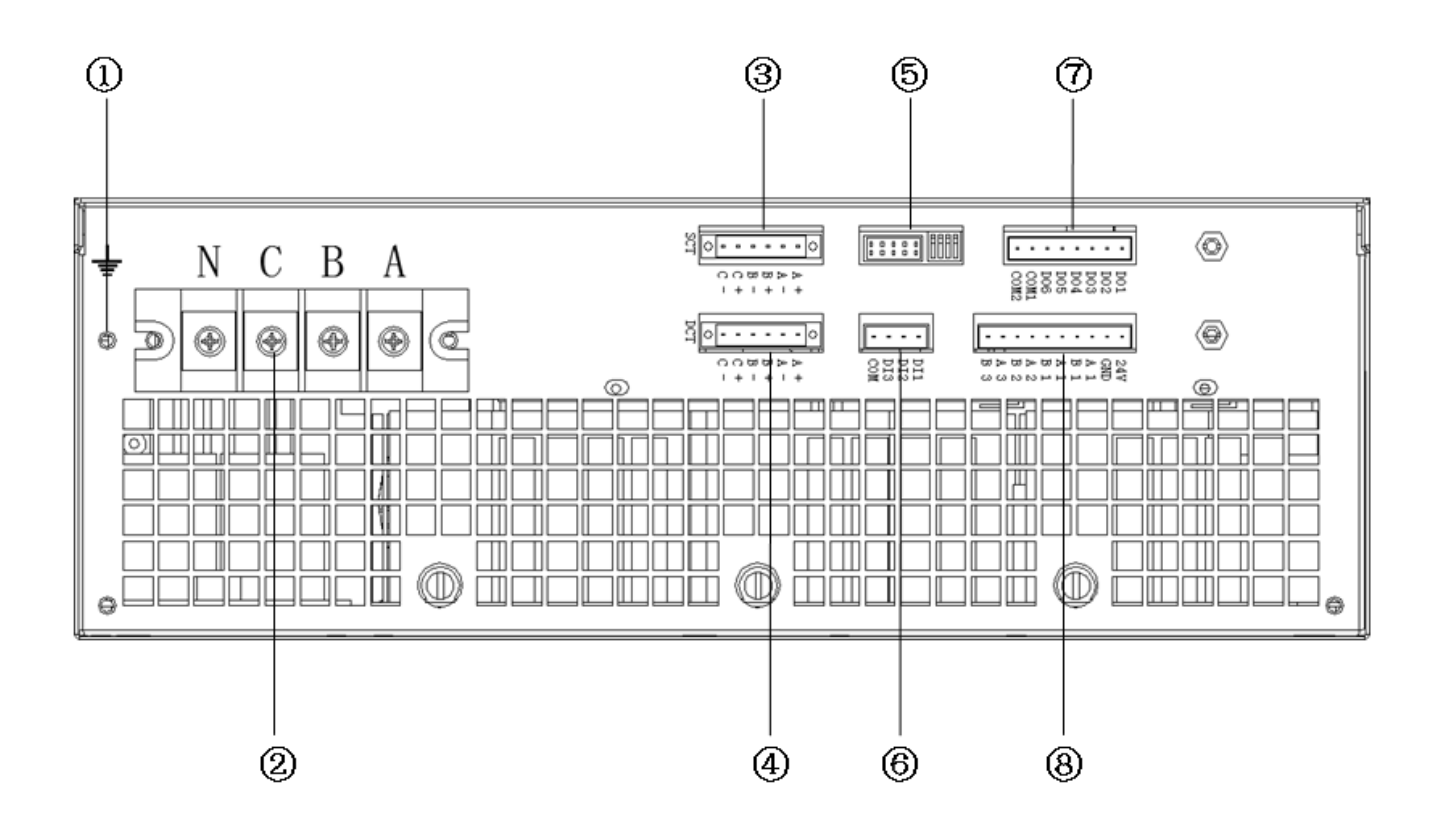

Rys 2 – listwy przyłączeniowe

① Punkt podłączenia przewodu ochronnego systemu elektroenergetycznego (PE)

② Zaciski kablowe dla siłowych przewodów zasilających (A-L1, B-L2, C-L3) i przewodu zerowego (N).

③ Listwa zaciskowa zewnętrznych przekładników prądowych (SCT) realizujących pomiar obwodów odbiorczych. Zalecana klasa dokładności przekładników prądowych to 1% lub lepsza przy prądzie uzwojenia wtórnego 5A. Moc przekładnika powinna wynosić przynajmniej 1VA.

④ Listwa zaciskowa wewnętrznych przekładników prądowych (DCT) realizujących pomiar prądów na zasilaniu SVG. Są one konieczne wtedy, gdy 2 lub więcej modułów SVG działają w pracy równoległej w celu zwiększenia łącznej mocy. Klasa dokładności przekładników prądowych nie powinna być mniejsza niż 0,5%, a prąd wtórny musi wynosić 5A. Należy pamiętać, że kierunek prądów wyjściowych SVG jest z modułu do sieci. Zatem prądy wyjściowe powinny najpierw przejść przez stronę P1, a następnie wyjść od strony P2 przekładnika. Zacisk S1 powinien być podłączony do zacisku "+" bloku DCT, natomiast zacisk S2 powinien być podłączony do zacisku "-". Należy zastosować wewnętrzne przekładniki prądowe dostarczone wraz z urządzeniem SVG, w przeciwnym razie prosimy o kontakt z producentem w celu zmiany wartości ustawień współczynnika wewnętrznych przekładników prądowych. Aby wykorzystać funkcję pomiaru prądów wyjściowych SVG należy ustawić wartość CTN na "0001".

⑤ Zarezerwowany na potrzeby serwisu blok monitorowania (nie zmieniać położenia zworek).

⑥ Zacisk wejść cyfrowych (DI – digital input) - trzy izolowane optycznie wejścia, które mogą być używane do przesyłania sygnałów zdalnego sterowania z BAS (system automatyki budynku) lub lokalnego przycisku wyłączenia awaryjnego.

⑦ Zespół zacisków dla sześciu wyjść przekaźnikowych (24VDC/3A lub 220VAC/3A), które mogą być używane do włączania i wyłączania zewnętrznych stopni kondensatorów lub dostarczania sygnałów o błędach do systemu BAS lub innego systemu zdalnego monitorowania. Należy pamiętać, aby nie podłączać zacisku COM2, który jest zarezerwowany. **U**ż**ycie styku alarmowego: obwód COM1-D3 (beznapi**ę**ciowy styk "Normalnie Zamkni**ę**ty" podczas poprawnej pracy).**

⑧ Blok portów RS485 z wyprowadzeniami A2 i B2 (pozostałe dwa porty RS485 w tym bloku są zarezerwowane) dla połączenia modułu SVG z zewnętrznym HMI (interfejsem), modułem WiFi lub modemem GPRS. Porty są zasilane z zasilacza DC24V, a A2 i B2 odpowiadają TXA i TXB standardu RS485. Domyślny numer porządkowy ID urządzenia to 1 (może być zmieniony). W przypadku potrzeby ustawienia innego numeru – należy zgłosić wymaganą nastawę na etapie zamówienia.

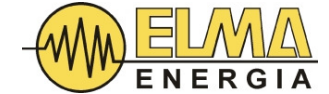

5. INSTALACJA

#### 5.1 WYMAGANIA DOTYCZĄCE MIEJSCA INSTALACJI

Moduł SVG powinien być solidnie zamontowany do mocowań w szafie typu rack (montaż poziomy rack) lub na uchwytach do zawieszenia na ścianie (montaż pionowy). Wokół modułu SVG należy pozostawić wolną przestrzeń niezbędną do instalacji, konserwacji i wentylacji sprzętu.

W miejscu instalacji należy unikać bezpośredniego nasłonecznienia, ognia, wysokiej temperatury, deszczu, wilgoci oraz łatwopalnych lub żrących gazów. Otoczenie powinno spełniać wymagania określone w Tabeli 1.

#### 5.2 INSTALACJA URZĄDZENIA

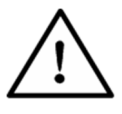

Przed transportem urządzenia należy upewnić się, że wszystkie przewody zewnętrzne zostały odłączone. Urządzenie należy przenosić ostrożnie, unikając gwałtownych wstrząsów.

#### 5.3 POŁĄCZENIA ELEKTRYCZNE

Podstawową funkcjonalność SVG można uzyskać po podłączeniu:

- Uziemienia (PE).
- Trójfazowych przewodów zasilających i przewodu zerowego.
- Przekładników prądowych.

#### 5.3.1 PODŁĄCZANIE UZIEMIENIA

Każdy moduł SVG ma z tyłu PE (uziemienie ochronne), jak pokazano na rysunku 3. Ze względów bezpieczeństwa i dla prawidłowego działania, zacisk PE musi być podłączony do uziemienia instalacji (punkt PE). Gdy kilka modułów SVG pracuje równolegle, wszystkie zaciski uziemiające muszą być podłączone bezpośrednio do punktu PE instalacji elektrycznej. Właściwe rozmiary przewodu uziemiającego podane są w Tabeli 3 w Rozdziale 5.3.2.1.

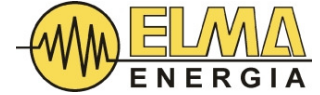

#### 5.3.2 PODŁĄCZANIE PRZEWODÓW ZASILAJĄCYCH

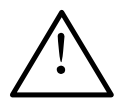

Upewnij się, że napięcie i częstotliwość sieci mieszczą się w zakresie określonym w Tabeli 1.

Prowadzenie kabli powinno być zgodne z lokalnymi przepisami i normami dotyczącymi instalacji elektrycznych. Rozmiar kabla i zaciski kablowe powinny być odpowiednio dobrane, aby bezpiecznie przenosić prądy znamionowe pracującego modułu SVG.

Upewnij się, że moduł SVG podczas jego instalacji jest odłączony od zasilania sieciowego, a wyłącznik nadprądowy jest w pozycji OFF.

Upewnij się, że końcówki kablowe są odpowiednio zaprasowane a śruby zacisków dokręcone oraz obudowa modułu jest poprawnie uziemiona.

#### 5.3.2.1 DOBÓR PRZEWODU ZASILAJĄCEGO ORAZ PRZEWODU NEUTRALNEGO

W przypadku instalacji o wysokim poziomie harmonicznych 3-ciego rzędu, kabel neutralny dla 3-fazowego 4-przewodowego modułu SVG powinien być o jeden lub dwa poziomy większy niż kabel fazowy. W przypadku instalacji o niskim poziomie harmonicznych 3h, kabel neutralny może być dobierany na podstawie rzeczywistych wartości prądu neutralnego (identyczny jak przewody fazowe).

Z uwagi na fakt, że warunki lokalizacji – takie, jak temperatura otoczenia kanałów kablowych, korytek kablowych, ilość kabli w układzie równoległym, sposoby prowadzenia kabli są bardzo zróżnicowane; istnieje wiele praktycznych czynników, które należy wziąć pod uwagę przy doborze odpowiedniego rozmiar kabla. Z tego powodu informacje o doborze rozmiaru kabla w Tabeli 6 mają jedynie charakter ogólnych wytycznych.

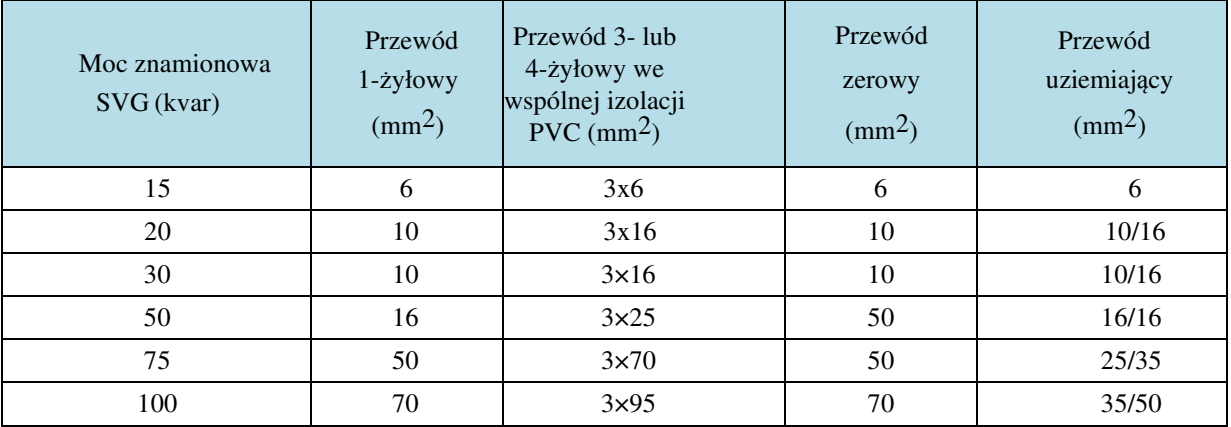

Tabela 3: Wytyczne dotyczące doboru przewodu zasilającego SVGs

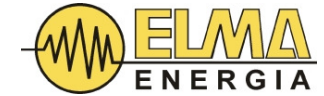

#### 5.3.2.2 PODŁACZANIE PRZEWODÓW ZASILAJĄCYCH

Wykonaj poniższe czynności:

- 1. Poprowadź kable zasilające do zacisków kabli zasilających modułu SVG.
- 2. Upewnij się, że kolejność faz przewodów zasilających jest zgodna (**wirowanie w prawo**), w przeciwnym razie urządzenie będzie działać nieprawidłowo (np. pomimo braku zapotrzebowania oddaje maksymalne prądy).
- 3. Podłącz kable zasilające do odpowiednich zacisków zgodnie ze schematem. Mocno dokręć połączenia.
- 4. Zepnij kable i zamocuj je prawidłowo.

#### 5.3.3 PRZEKŁADNIKI PRĄDOWE

#### 5.3.3.1 DOBÓR PRZEKŁADNIKÓW I PRZEWODÓW SYGNAŁOWYCH

Moduł SVG wymaga trzech zewnętrznych przekładników prądowych do pomiaru prądów po stronie sieci lub obciążenia. Klasa dokładności przekładników prądowych nie powinna być mniejsza niż 1%, a prąd wtórny musi wynosić 5A.

Kable sygnałowe na potrzeby obwodów z przekładników prądowych muszą mieć przekrój minimum 2,5mm2.

Obciążenie mocy pozornej (VA) przekładnika prądowego jest obliczane na podstawie długości przewodów sygnałowych przekładnika prądowego. Im dłuższe przewody sygnałowe, tym większe straty mocy na tych przewodach. Z tego powodu obciążenie VA wybranych przekładników prądowych powinno być ocenione na nie mniej niż wartości określone w tabeli 4.

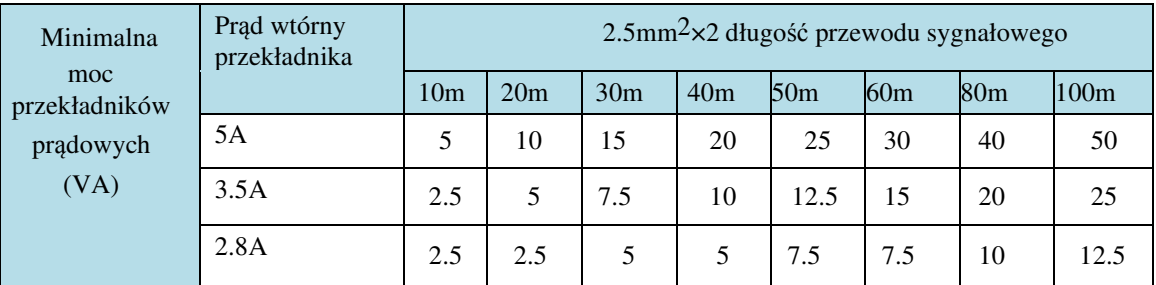

Tabela 4: Długość kabla sygnałowego a obciążenia przekładników prądowych

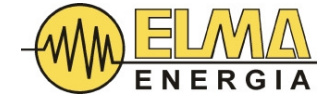

Zbyt długie kable sygnałowe zmniejszą dokładność pomiaru i kompensacji. Jeśli obciążenie VA przekładników prądowych jest mniejsze niż straty na linii, może wystąpić przegrzanie lub uszkodzenie przekładnika prądowego.

#### 5.3.3.2 PODŁĄCZENIE PRZEKŁADNIKÓW

Uwzględniając warunki panujące w miejscu instalacji podłącz przekładniki prądowe do zacisków przekładników prądowych modułu SVG, jak pokazano na rysunku 4. Styk pomiędzy przekładnikami prądowymi, kablami sygnałowymi i zaciskami kablowymi musi być mocny, aby zapewnić dobre połączenie elektryczne. Upewnij się, że kolejność faz kabli sygnałowych odpowiada kolejności kabli zasilających i upewnij się, że polaryzacja przekładników prądowych jest prawidłowa.

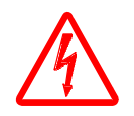

Należy pamiętać, że zaciski wtórne przekładnika prądowego pod obciążeniem nie mogą być otwarte. W przeciwnym razie może dojść do uszkodzenia przekładnika prądowego lub porażenia prądem. Jeden z zacisków przekładnika prądowego (ten sam dla każdego z 3 przekładników) powinien być uziemiony, aby sprowadzić potencjał napięcia sieciowego na uzwojeniu wtórnym do ziemi.

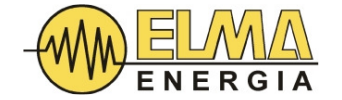

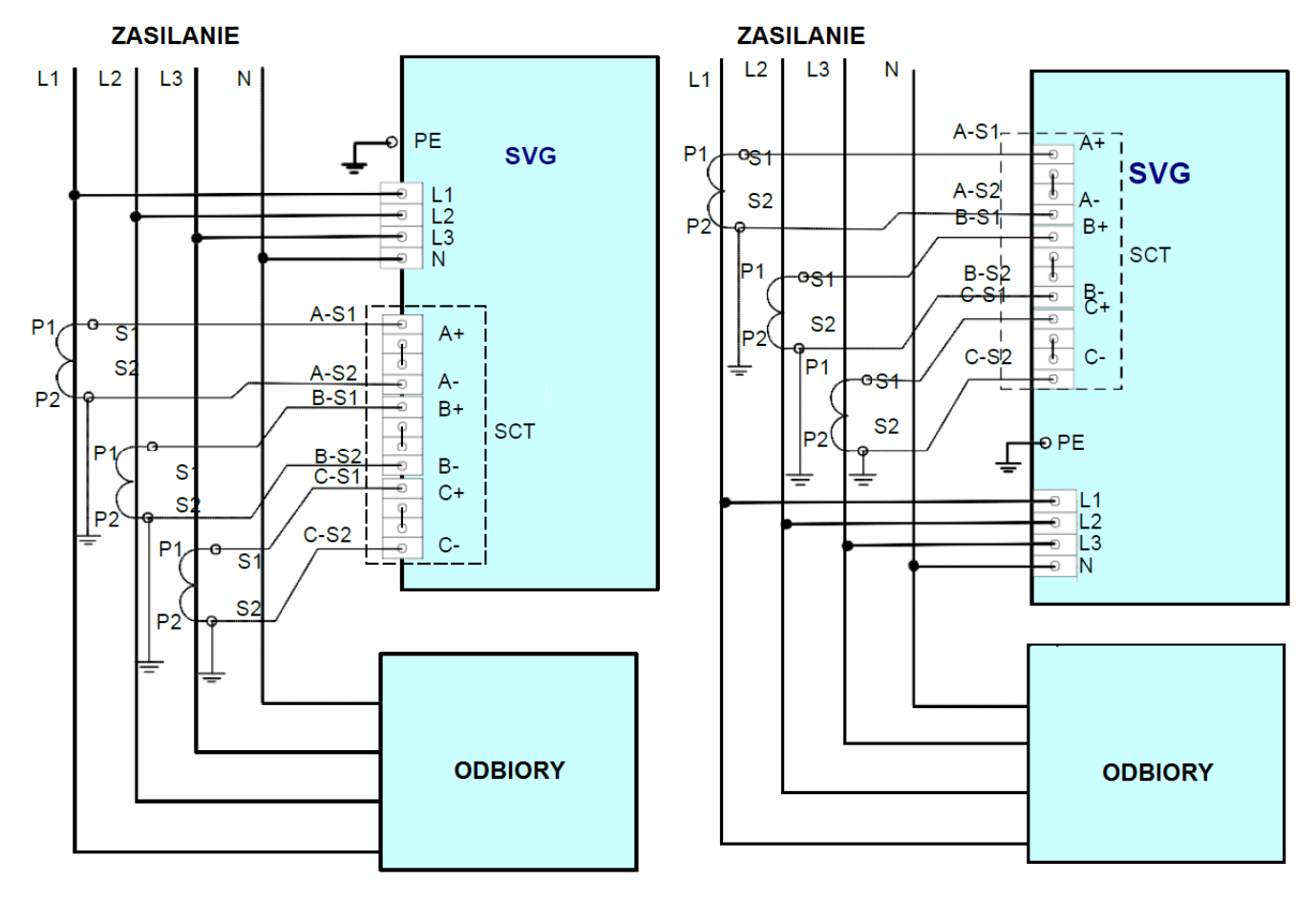

Podłączenie po stronie obciążenia Podłączenie po stronie sieci

Rysunek 4 Schemat połączeń po stronie obciążenia i po stronie sieci

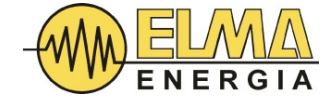

#### 6. INTERFEJS UŻYTKOWNIKA (HMI)

#### 6.1 WPROWADZENIE DO INTERFEJSU HMI

Interfejs HMI modułu SVG składa się z 2,2-calowego ekranu LED, dwóch wskaźników LED i trzech przycisków dotykowych. Panel ekranu jest zasilany napięciem DC24V i udostępnia trzy porty RS232. Moduł HTSVG może komunikować się z komputerem nadrzędnym przez porty RS232 interfejsu HMI

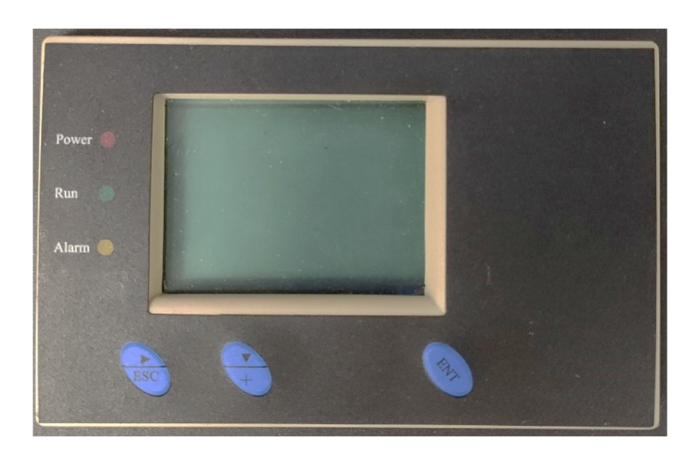

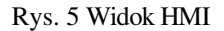

Funkcje wskaźników i klawiszy podano w poniższej tabeli:

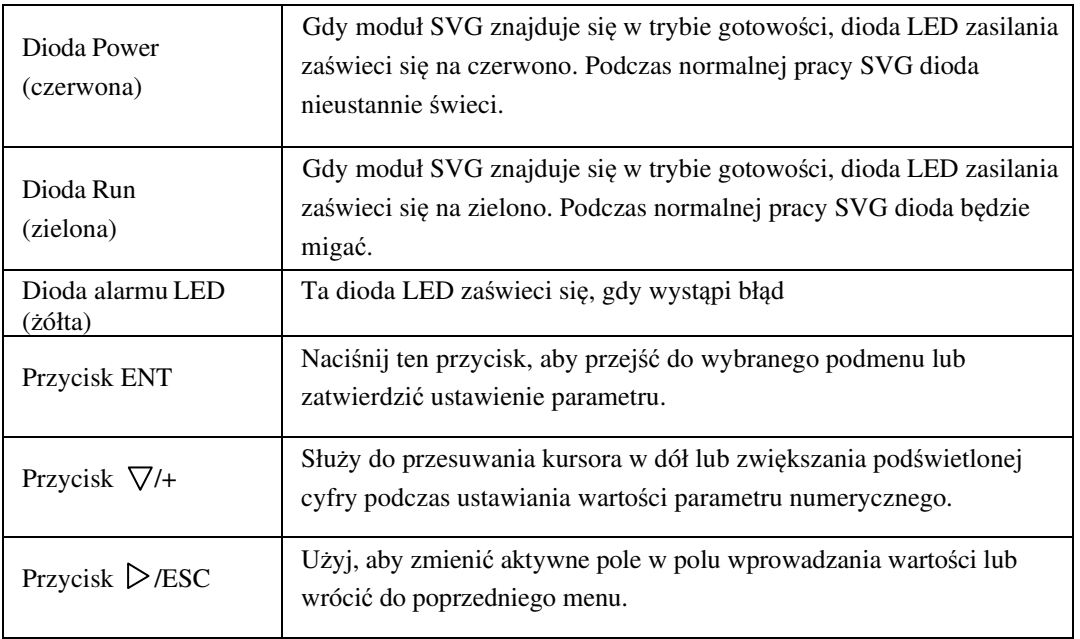

Tabela 5 Diody LED i funkcje klawiszy

Użytkownicy, podczas składania Zamówienia, mogą wybrać opcjonalny moduł komunikacji bezprzewodowej WIFI. Dzięki modułowi WIFI użytkownicy mogą przeglądać i konfigurować parametry modułu na smartfonie z funkcją WIFI w niewielkiej odległości od modułu SVG.

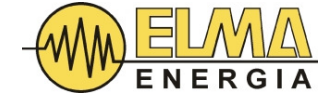

### 6.2 EKRAN GŁÓWNY

Gdy moduł SVG działa normalnie, główny ekran wygląda jak poniżej

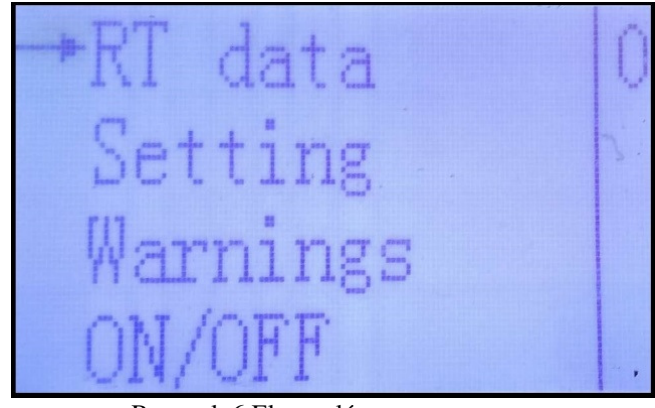

Rysunek 6 Ekran główny

Istnieją cztery ekrany podmenu:

- $\checkmark$  "RT DATA" (pomiary w czasie rzeczywistym),
- $\checkmark$  "SETTINGS" (Ustawienia),
- "WARNINGS" (Ostrzeżenia)
- "ON/OFF" (WŁ./WYŁ.)

 Aby przejść do ekranu dodatkowego zaznaczonego kursorem należy na ekranie głównym wcisnąć <ENT>. Pozycję kursora można zmieniać naciskając  $\nabla/+$ .

#### 6.3 EKRANY DODATKOWE

#### 6.3.1 EKRAN "RT DATA"

Aby przejść do podstrony "RT DATA" na ekranie głównym przesuń kursor do "RT DATA" i naciśnij <ENT>. Wyświetlony zostanie ekran danych pomiaru wielkości elektrycznych systemu jak na Rysunku 7.

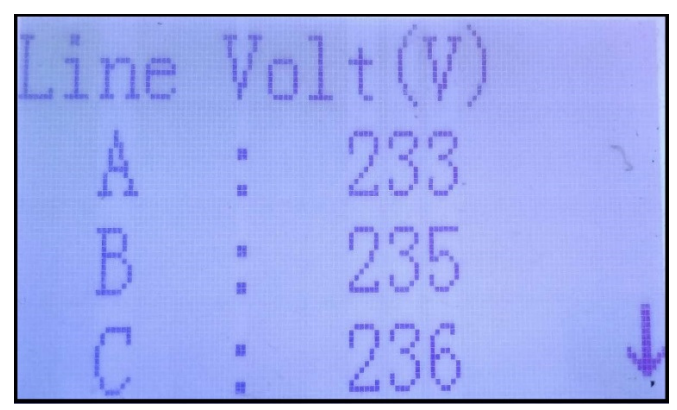

Rysunek 7 Parametry wyświetlane na ekranie RT DATA

Po wejściu na ekran "Dane RT", naciśnij  $\nabla / +$ , aby wyświetlić kolejne parametry, w tym:

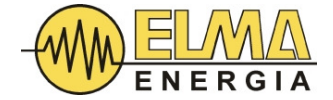

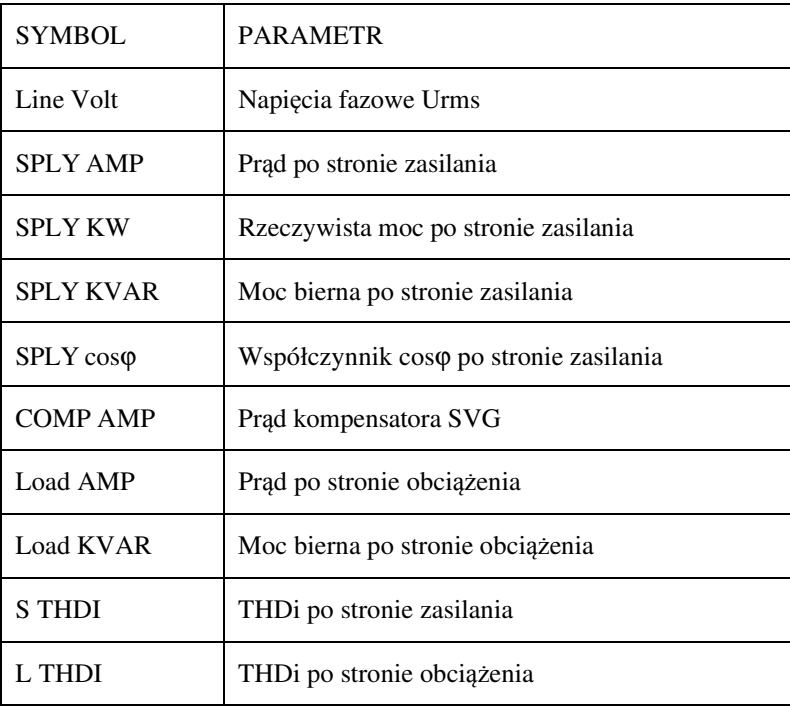

Tablica 6 Parametry wyświetlane na ekranie RT DATA

#### 6.3.2 EKRAN SETTINGS

Na ekranie "SETTINGS" można ustawić trzy grupy parametrów, którymi są:

- SVG PARAM (Parametry SVG): służy do ustawiania podstawowych parametrów kompensacji mocy biernej modułu SVG
- CAP PARAM (parametry kondensatora): służy do wprowadzania parametrów zewnętrznych stopni kondensatorów kontrolowanych przez moduł SVG
- $\checkmark$  H PARAM (Parametry harmoniczne): służy do ustawienia parametrów kompensacji harmonicznych modułu SVG

UWAGA! Wszelkie zmiany nastaw można wykonać jedynie w trybie (STOP). Jeśli urządzenie jest w trybie RUN nastawy będą przyjmowane ale nie będą zapisane w pamięci i zostaną utracone po zaniku zasilania.

Podstrona "Ustawienia" jest chroniona hasłem, a domyślne hasło to "1001". Menu "Ustawienia" pokazane jest jak na rysunku 8.

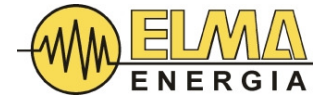

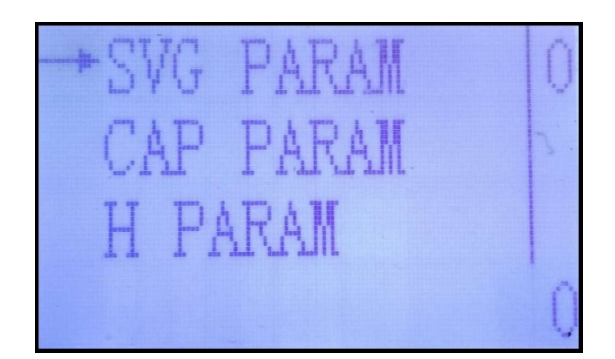

Rysunek 8 Ekran Ustawienia

Parametry dostępne do ustawienia i ich oznaczenia podano w poniższej tabeli:

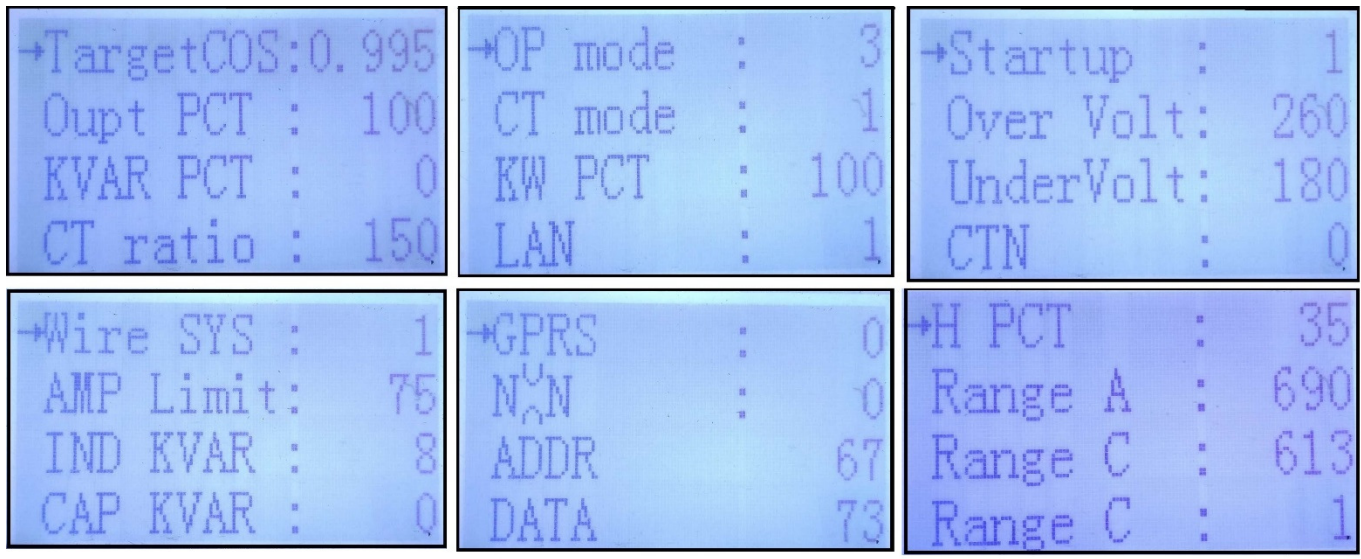

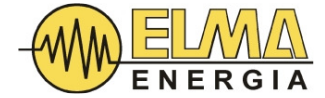

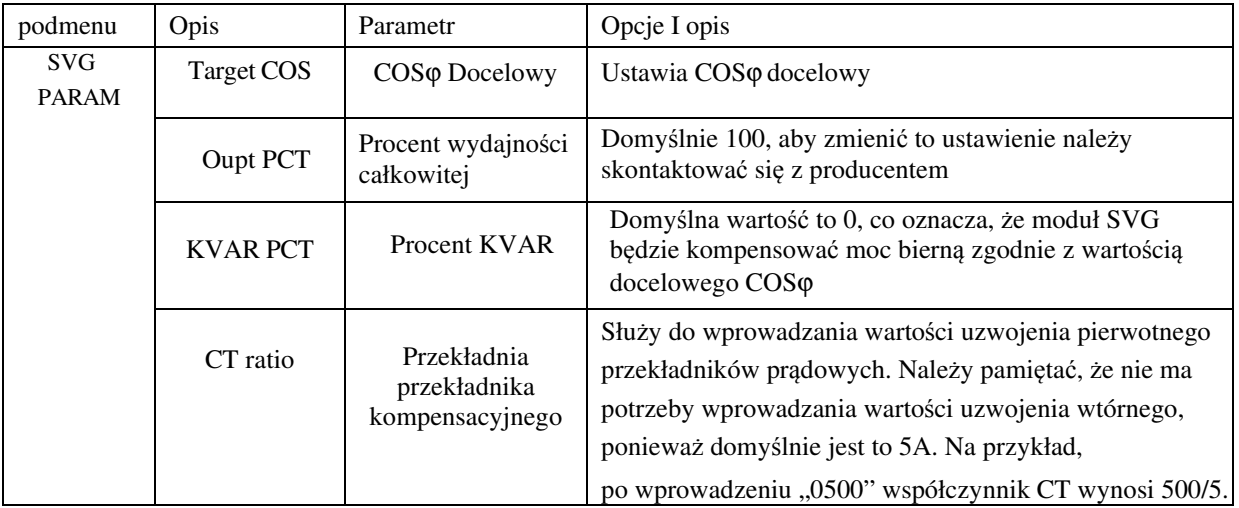

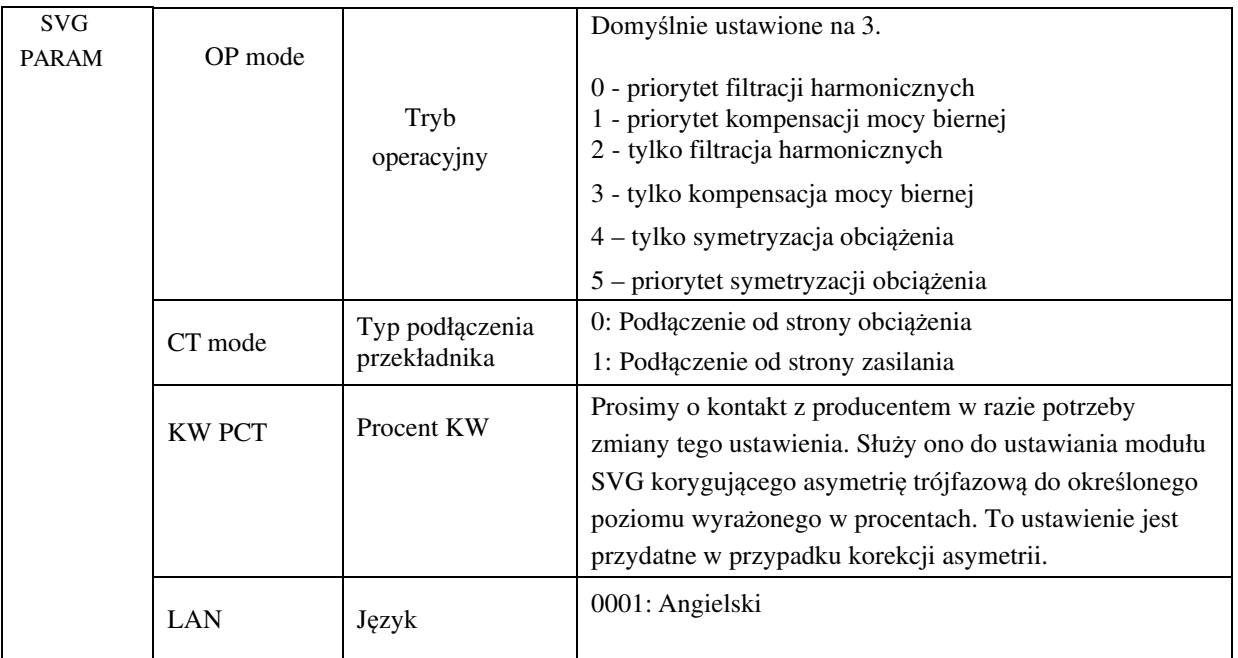

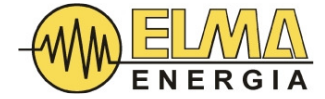

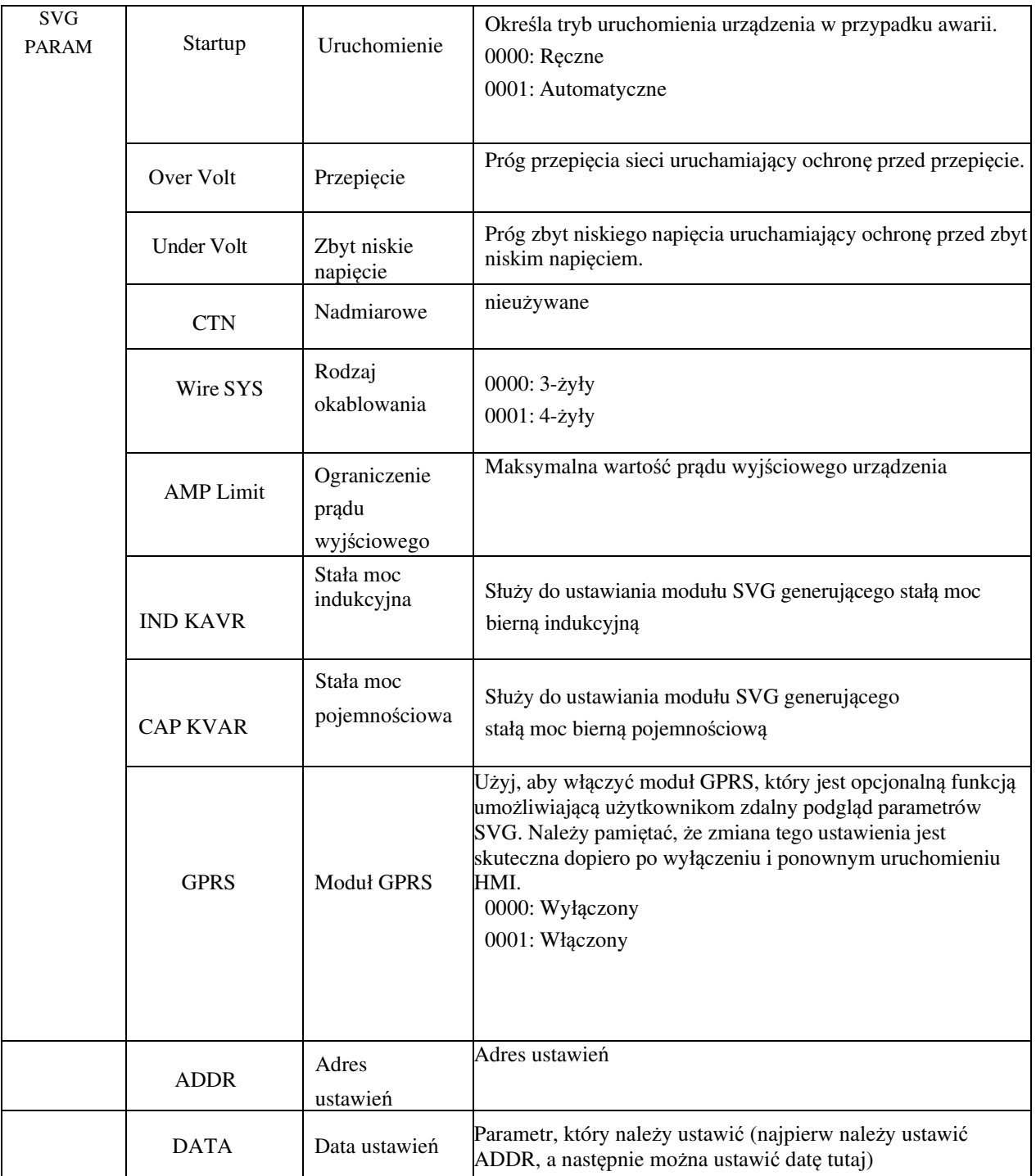

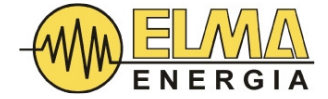

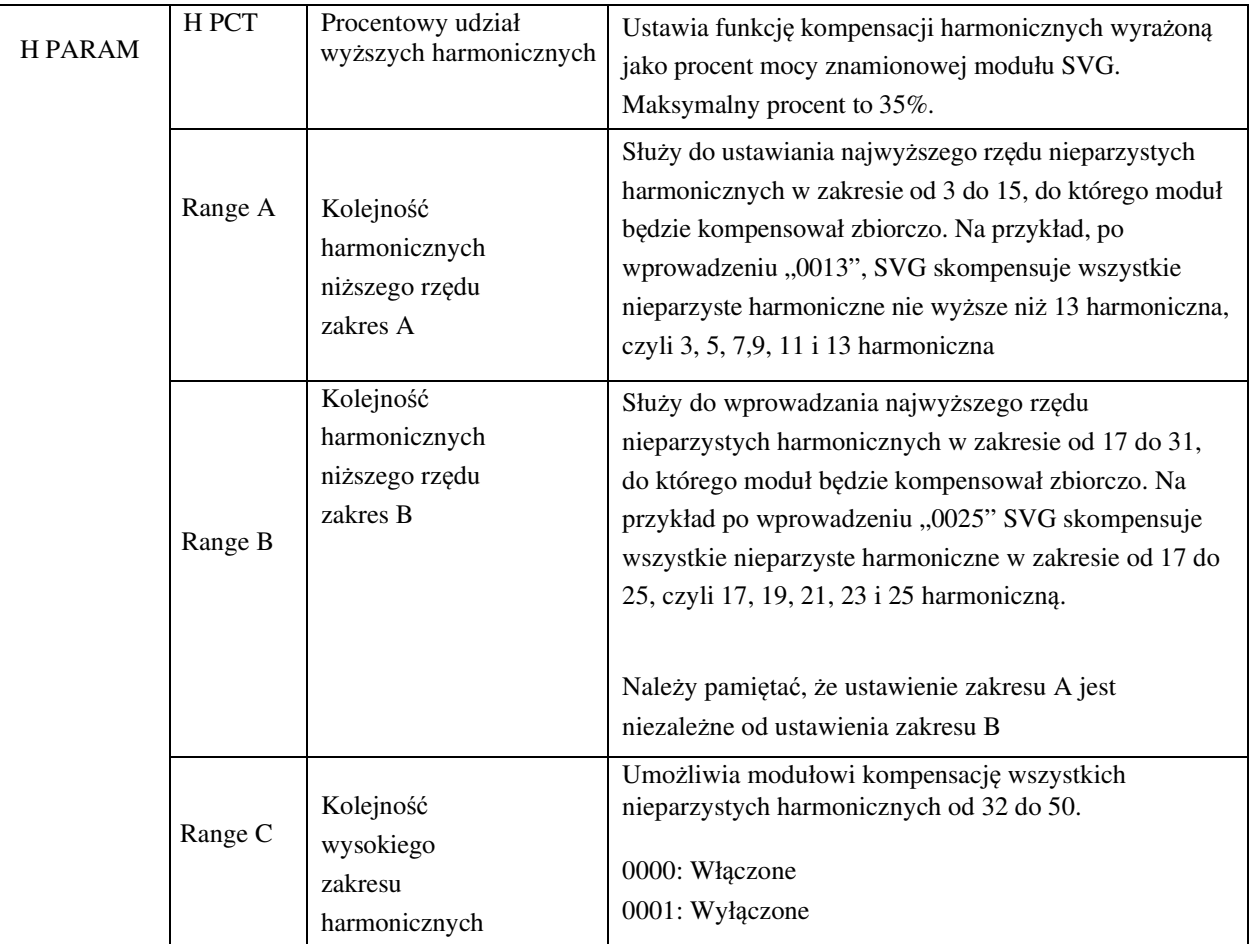

Tabela 7 Parametry dostępne do ustawienia

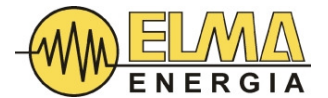

#### 6.3.3 EKRAN WARNINGS

Ekran "Alarmy" przedstawiono na Rysunku 10. Gdy wystąpi awaria na tym ekranie zostaną wyświetlone kody usterek. Aby uzyskać pomoc, skontaktuj się z producentem, podając nazwę usterki i kod usterki.

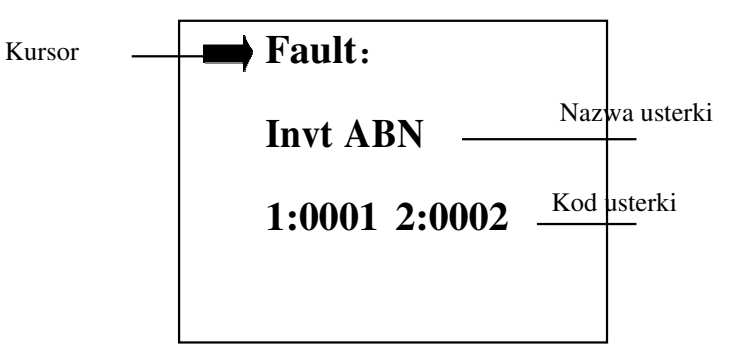

Rys.10 Ekran alarmów.

Poniżej znajduje się lista błędów zawierająca główne przyczyny czterech typów błędów

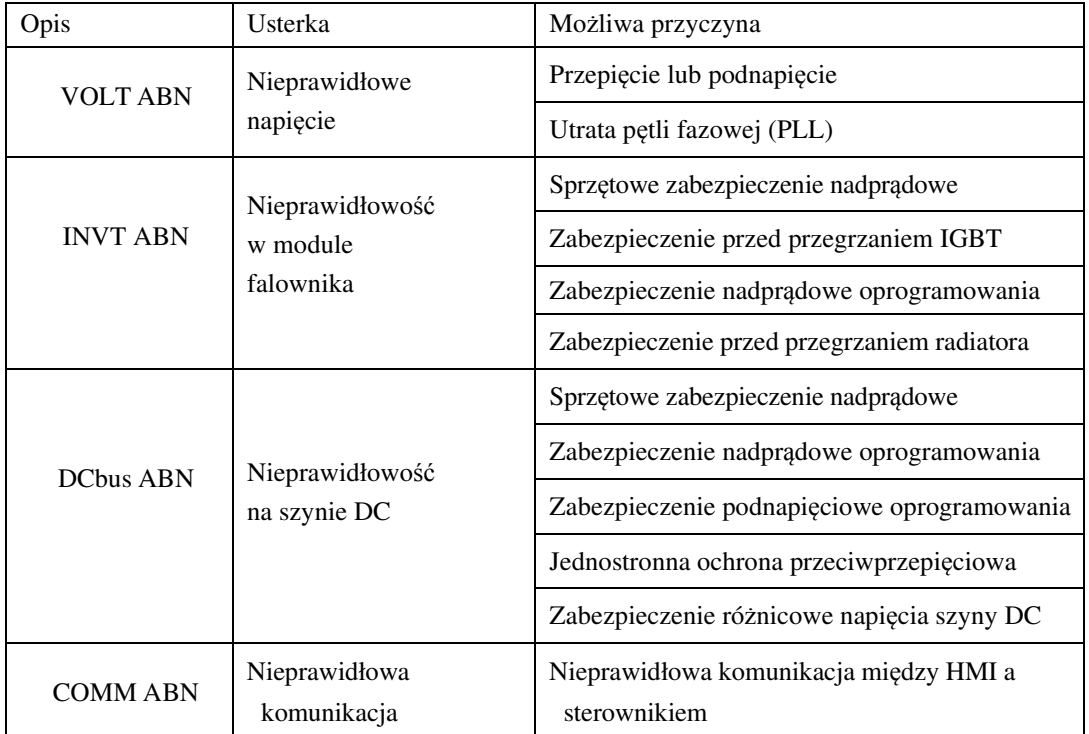

Tabela 8 Lista usterek

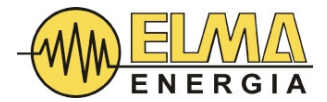

#### 6.3.4 EKRAN WŁĄCZANIA I WYŁACZANIA

Ekran "WŁ./WYŁ." pokazano poniżej:

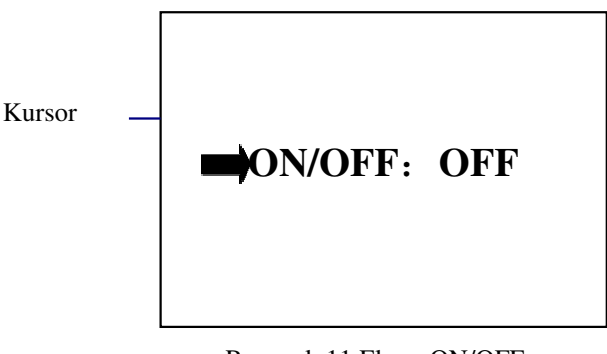

Rysunek 11 Ekran ON/OFF

Proszę nacisnąć ENT, aby uruchomić lub zatrzymać moduł (naciskać kilkukrotnie aż do skutku).

#### 7. ROZRUCH

#### 7.1 INSTRUKCJE DOTYCZĄCE URUCHOMIENIA

1. Sprawdź czy urządzenie zainstalowano a podłączenia elektryczne wykonano zgodnie z niniejszą instrukcją.

2. Podłącz zasilanie sieciowe do modułu HTSVG SVG. Zmierz napięcie sieci za pomocą woltomierza, aby upewnić się, że jest prawidłowe.

3. Po włączeniu zasilania, moduł HTSVG SVG automatycznie przejdzie w autotest (POST) co potrwa od jednej do pięciu minut. Podczas testu POST może się zaświecić dioda LED alarmu. Po zakończeniu autotestu POST urządzenie przejdzie w tryb czuwania. Wskaźnik "Zasilanie" powinien się zaświecić i świecić w sposób ciągły.

4. Sprawdź, czy parametry elektryczne sieci wyświetlane w danych RT są prawidłowe.

5. Jeśli moduł SVG nie działa prawidłowo, sprawdź, czy kolejność faz w przewodzie zasilającym jest zgodna z kolejnością przekładników prądowych. Jeśli nie, należy wyłączyć odpowiedni przełącznik w rozdzielnicy nadawczej, aby odłączyć moduł od zasilania sieciowego. Następnie zamień dowolny z dwóch kabli przekładników prądowych i upewnij się, że kolejność faz przekładników prądowych odpowiada kolejności przewodów zasilających. Powtarzaj kroki 3, 4 i 5, aż kolejność faz będzie prawidłowa.

6. W razie potrzeby użyj analizatora jakości energii do monitorowania prądów trzech faz: Bez modułu SVG po stronie sieci występuje duża ilość mocy biernej. Gdy podczas pracy modułu SVG ilość energii biernej znacznie spada a COSφ jest bliski 1 to moduł działa normalnie.

7. Ustaw odpowiedni tryb uruchamiania i tryb pracy zgodnie z wymaganiami użytkownika.

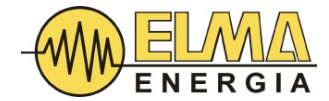

### 7.2 RÓWNOLEGŁE ŁACZENIE MODUŁÓW

W przypadku równoległej pracy wielu modułów SVG HTSVG, powyższe kroki uruchomienia powinny być wykonane na wszystkich modułach indywidualnie. Następnie należy ustawić "OutputPCT (całkowity procent mocy wyjściowej)" na ekranie "Ustawienia serwisowe" na każdym z podłączonych modułów SVG HTSVG, aby przypisać prąd kompensacji zgodnie z wytycznymi w tabeli 9.

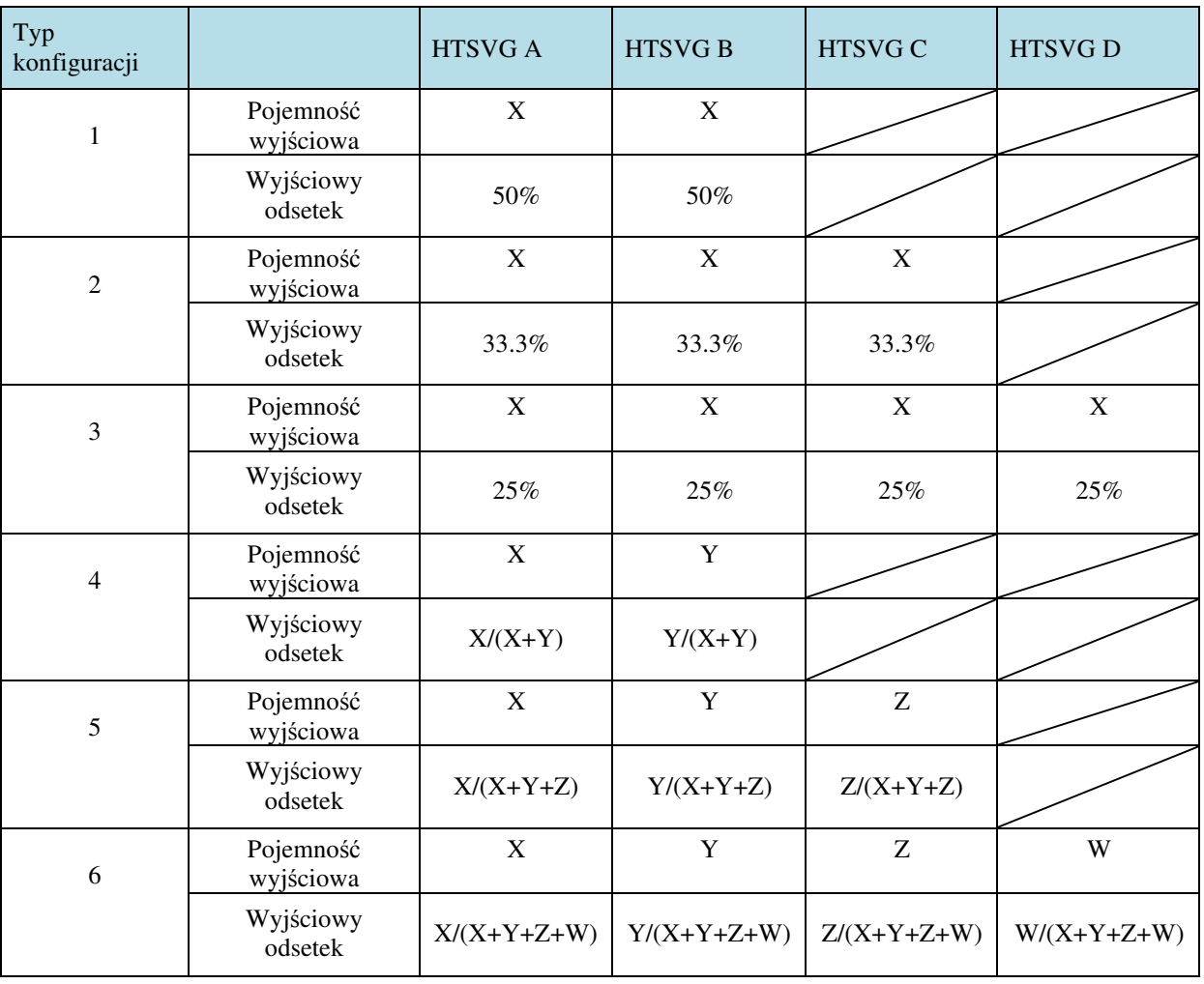

Tabela 9: Wytyczne dotyczące ustawień procentowych mocy wyjściowej.

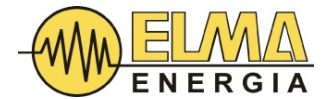

#### 8. KONSERWACJA

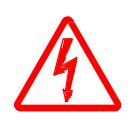

#### UWAGA! PODCZAS DZIAŁANIA KOMPENSATORA WBUDOWANA WENTYLACJA MUSI BYĆ SŁYSZALNA. NIEDZIAŁAJĄCE WENTYLATORY OZNACZAJĄ PRZEJŚCIE DO TRYBU CZUWANIA.

Zwróć uwagę na ostrzeżenia i przestrogi zawarte w niniejszej instrukcji, a zwłaszcza instrukcje zawarte w tym rozdziale, aby uniknąć uszkodzenia sprzętu lub porażenia prądem podczas czynności konserwacyjnych

- 1. Regularnie sprawdzaj sprzęt podczas pracy, aby w porę wykryć i usunąć wszelkie nieprawidłowości.
- 2. Utrzymuj otoczenie w czystości i zapewnij dobrą wentylację. Minimum raz na pół roku usuń kurz wokół wlotu i wylotu powietrza. Podczas czyszczenia należy odłączyć urządzenie od zasilania sieciowego.
- 3. Wentylatory przeznaczone są do pracy ciągłej. Ich żywotność wynosi 5 lat. Regularnie sprawdzaj wentylatory i wymieniaj uszkodzone wentylatory niezwłocznie.
- 4. Po odłączeniu od zasilania lub przechowywaniu przez ponad 3 miesiące, przed uruchomieniem należy ustawić urządzenie w trybie gotowości i pozostawić w nim na co najmniej 10 godzin, aby przywrócić zdolność kondensatorów do pracy pod nacięciem znamionowym. Celem tego procesu jest "odświeżenie" kondensatorów DC. W przypadku zaniechania tej procedury kondensatory mogą ulec uszkodzeniu po uruchomieniu urządzenia.

#### **5. Rozwi**ą**zywanie problemów**

Możliwe problemy rozwiązujemy następująco:

- Usterki spowodowane niewłaściwą obsługą urządzenia: Odwrotne połączenie okablowania przekładnika prądowego, odwrócona sekwencja faz – powyższe usterki powinny być stwierdzone już w fazie instalacji urządzenia. Jeżeli efekt kompensacji jest niezadowalający a urządzenie nie pokazuje żadnych błędów to należy się skontaktować z producentem.
- W przypadku pojawienia się informacji o usterce na ekranie LCD należy się skontaktować z producentem.
- Jeżeli po podłączeniu zasilania urządzenie nie uruchamia się to należy się skontaktować z producentem.
- Brak słyszalnej wentylacji oznacza, że urządzenie przeszło w stan czuwania i nie wykonuje żadnych zadań. Należy odłączyć zasilanie SVG (np. dedykowanym wyłącznikiem w rozdzielni), odczekać aż do całkowitego zgaszenia LCD i wszelkiej sygnalizacji. Włączyć ponownie zasilanie SVG i poczekać na uruchomienie wewnętrznej wentylacji. Jeśli wentylacja nie uruchomi się – natychmiast wezwać serwis.